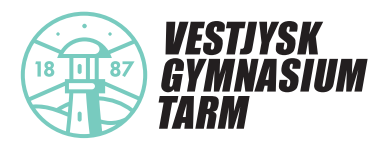

# *ELEV-INFORMATION OM ANVENDELSE AF EXAMCOOKIE*

## **Sådan anvender du ExamCookie**

- **1.** Download programmet ved at klikke på Windows eller Mac på siden her: Download ExamCookie
- det kræver, at du har opdateret din Mac computer til minimum OS 10.15 Catalina.
- **2.** Åben den downloadede fil i din browser eller i din downloadmappe.
- **3.** Log ind med dit MitID/UNI-Login/Manuelt login, OBS. dette kan kun gøres på prøvedagen
- **4.** Programmet er nu aktivt, og du er klar til at starte din prøve. Programmet afslutter og afinstallerer automatisk, når din prøve er slut.
- **5.** Programikonet kan blive vist i fire forskellige farver, som betyder følgende:
	- Ikonet er blåt, når programmet er startet, men du endnu ikke er logget ind.
	- Ikonet er gult, når du er logget ind, inden din prøve er startet.
	- Ikonet er grønt, når du er logget ind, og din prøve er startet.
	- Ikonet er rødt, hvis du er offline. Programmet er stadig aktivt, men afleverer først filer, når
		- det har netadgang igen. Det har altså ingen betydning, at ikonet er rødt.

## **Tilladelser på Mac computer**

Har du en Mac computer, er det vigtigt, du giver tilladelse til monitorering af skærm samt aflæsning af browser-URL i sikkerheds og anonymitets indstillinger. Dette gør du ved at trykke tillad i pop-up beskeden eller klikke på ExamCookie ikonet i de indstillinger, der automatisk åbner, når du starter ExamCookie. Har du ikke givet tilladelse, vil institutionen få en notifikation om dette og kræve, at du tillader monitorering under eksamen. Indstillingerne på Mac computere kan findes og ændres her:

- Afvist URL: [Indstillinger < Sikkerhed & Annonymitet < Automatisering < Annonymitet]
- Afvist URL engelsk: [Settings < Security & Privacy < Automation < Privacy]
- Afvist skærmoptagelse: [Indstillinger < Sikkerhed & Annonymitet < Skærmoptagelse < Annonymitet]
- Afvist skærmoptagelse engelsk: [Settings < Security & Privacy < Screen Recording < Privacy]

Når din prøve er slut, spørger ExamCookie om tilladelse til 'Finder' eller 'osascript'. Dette gør den for at slette den DMG-fil, du downloadede. Det er ikke nødvendigt at give tilladelse til dette efter din prøve, men filen kan kun slettes automatisk, hvis der er givet tilladelse. Trykker du nej til dette, skal du derfor selv slette filen i din download mappe.

## **Kan du ikke logge på ExamCookie**

Har du udfordringer med at logge på ExamCookie, skyldes det enten, at dit UNI-Login adgangskode er forældet, eller du har tastet den forkert. Du kan ændre din adgangskode ved at åbne en hjemmeside med UNI-Login, eksempelvis Netprøver.dk. Virker dette ikke, kan du kontakte en eksamensvagt, som kan give dig et manuelt login i ExamCookie, du kan indtaste i fanen 'Manuel-Login'.

Loader login vinduet langsomt, kan det skyldes et cache eller WebView2 problem. Vent i 1-2 minutter før du kontakter en eksamensvagt eller IT personale om hjælp.

#### **Hvem er dataansvarlig?**

Den dataansvarlige institution er: Vestjysk Gymnasium Tarm

Firmaet ExamCookie ApS er databehandler for behandlingen af personoplysninger i det digitale monitoreringsværktøj. Der foreligger en databehandleraftale mellem den dataansvarlige institution og ExamCookie.

#### **Retsgrundlaget for behandlingen af personoplysninger**

Den dataansvarlige institutions behandling af personoplysninger i monitoreringsværktøjet har hjemmel i databeskyttelsesforordningens artikel 6 stk. 1 litra e (offentlig myndighedsudøvelse), som er udmøntet i:

- §14, §15 og §20 i " Bekendtgørelse om prøver og eksamen i de almene og studieforberedende ungdoms- og voksenuddannelser" (bek. nr. 343 af 08/04/2016)
- §5 i bekendtgørelse om visse regler om prøver og eksamen i de gymnasiale uddannelser (bek. nr. 1276 af 27. november 2017)
- §1 i "Bekendtgørelse om adgangen til at medbringe og anvende udstyr, herunder digitale hjælpemidler, under prøver i de gymnasiale uddannelser" (bek. nr. 224 af 19/03/2018)

#### **Formålet for behandlingen af personoplysninger**

Ved brugen af ExamCookie som monitoreringsværktøj er formålet

- Behandling af eksaminandernes personnummer, jf. databeskyttelseslovens § 11, stk. 1, med henblik på entydig identifikation af eksaminanderne for at forbygge og forhindre eksamenssnyd
- Mulighed for at få be- eller afkræftet om eksaminanden har kommunikeret utilsigtet, anvender ikke-tilladte hjælpemidler eller i øvrigt overtræder eksamensbestemmelserne
- At eksaminandens besvarelse ikke er udarbejdet af tredjemand
- Mulighed for at foretage stikprøver om eksaminander har kommunikeret utilsigtet, anvender ikketil ladte hjælpemidler eller i øvrigt overtræder eksamensbestemmelserne

#### **Hvilke personoplysninger bliver registreret?**

Følgende personoplysninger registreres i programmet via krypteret overførsel fra UNI-sync aftale:

- Eksaminandens fulde navn
- Eksaminandens klasse samt eventuelle hold
- Eksaminandens skole & årgang
- Eksaminandens eksamensplan
- Eksaminandens UNI-Login bruger ID til identificering af hver eksaminand som unik bruger (password er krypteret)
- Eksaminandens personnummer, behandles krypteret samt under pseudonymisering Under selve eksamen registreres følgende oplysninger:
- Relevante skærmbilleder (browser-historik)
- Procesliste
- Ny kopieret tekst og billeder i computerens clipboard
- Programmer anvendt i front på computeren
- URL-adresser anvendt under eksamen

*Programmet afsender løbende information om ovenstående, så det skal indskærpes, at du ikke tilgår sider med særligt følsomme persondata (eks. Sundhed.dk), da det ikke har relevans for din eksamen og monitorering pågår.*

#### **Bliver jeg monitoreret inden eller efter en eksamen?**

Programmet virker kun, når du er logget ind i programmet og er i tidsrummet for din prøve/eksamen. Programmet kan ikke opsamle data før eller efter det tidsrum din prøve/eksamen. Det betyder også, at du kan downloade og åbne programmet uden bekymring for at blive monitoreret uden for en prøve/eksamen. Du kan ikke logge ind i ExamCookie eller starte programmet før dagen for din prøve.

## **Kan jeg få udleveret mine data efter eksamen?**

Efter en eksamen kan du se dine data online ved at logge ind med dit UNI-Login her, eller du kan finde dette på vores hjemmeside www.examcookie.dk under "Elevdata".

## **Modtagere eller kategorier af modtagere**

Personoplysninger videregives ikke til tredjeparter.

## **Overførsel til modtagere i tredjelande, herunder internationale organisationer**

Dine personoplysninger overføres ikke til modtagere uden for EU og EØS og opbevares på særligt sikrede servere i Holland og Tyskland hos Microsoft Azure. Personoplysninger opbevares krypterede og pseudonymiseret.

## **Automatiske afgørelser, herunder profilering**

Vi anvender ikke automatiske afgørelser, herunder profilering.

## **Hvornår bliver dine oplysninger slettet?**

Dine data slettes automatisk senest 3 måneder efter prøvedagen. Den specifikke sletteperiode er beskrevet i databehandleraftalen. I tilfælde af en eventuelt sag om snyd eller klagesag kan data blive gemt i en længere periode indtil en eventuelt afgørelse eller klagefrist er nået.

## **Dine rettigheder**

Du kan til enhver tid henvende dig til Vestjysk Gymnasium Tarm, hvis du har spørgsmål.

Hvis du har spørgsmål om behandlingen af dine personoplysninger eller om dine rettigheder i henhold til databeskyttelsesforordningen, kan du henvende dig til institutionens databeskyttelsesrådgiver (DPO) på dpo@herningsholm.dk

## **Klage til Datatilsynet**

Du har ret til at indgive en klage til Datatilsynet, hvis du er utilfreds med den måde, dine personoplysninger er behandlet. Dette kan gøres på datatilsynet.dk.